# **VARIO UTH 2**

## **I/O-Erweiterungsmodul mit zwei analogen Eingangskanälen zum Messen von Temperaturen**

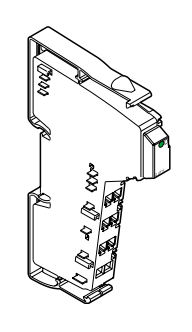

Bedienungsanleitung 02/2003

Diese Anleitung ist nur gültig in Verbindung mit den Beschreibungen der verwendeten Buskoppler.

# <span id="page-0-0"></span>**Funktionsbeschreibung**

Mit diesem Modul können Sie Signale handelsüblicher Thermoelemente erfassen. Es werden 13 verschiedene Thermoelementtypen nach DIN EN 60584-1 und DIN 43710 sowie ein linearer Spannungseingang von -15 mV bis +85 mV unterstützt.

#### **Merkmale**

- Zwei Differenzeingänge für Thermoelemente oder lineare Spannung; ein Eingang für eine externe Vergleichsstelle PT 1000 oder Ni 1000
- Konfiguration der Kanäle über Feldbus
- Interne Erfassung der Vergleichsstellentemperatur (konfigurierbar)
- Absolut- oder Differenztemperaturmessung (konfigurierbar)
- PT-1000-Sensor in Nähe der Anschlussklemmen der Thermoelementeingänge zur internen Ermittlung der Vergleichsstellentemperatur
- Darstellung der Messwerte in drei verschiedenen Formaten möglich

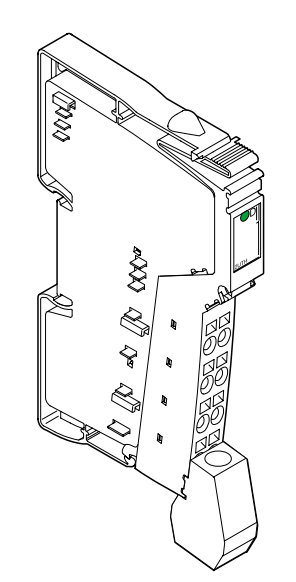

5722A01

5722000

Bild 1 Das Modul VARIO UTH 2 mit aufgesetztem Stecker

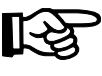

Alle Artikel des VARIO-Systems werden inclusive Stecker und Beschriftungsfeld ausgeliefert

## **VARIO UTH 2**

## Inhaltsverzeichnis

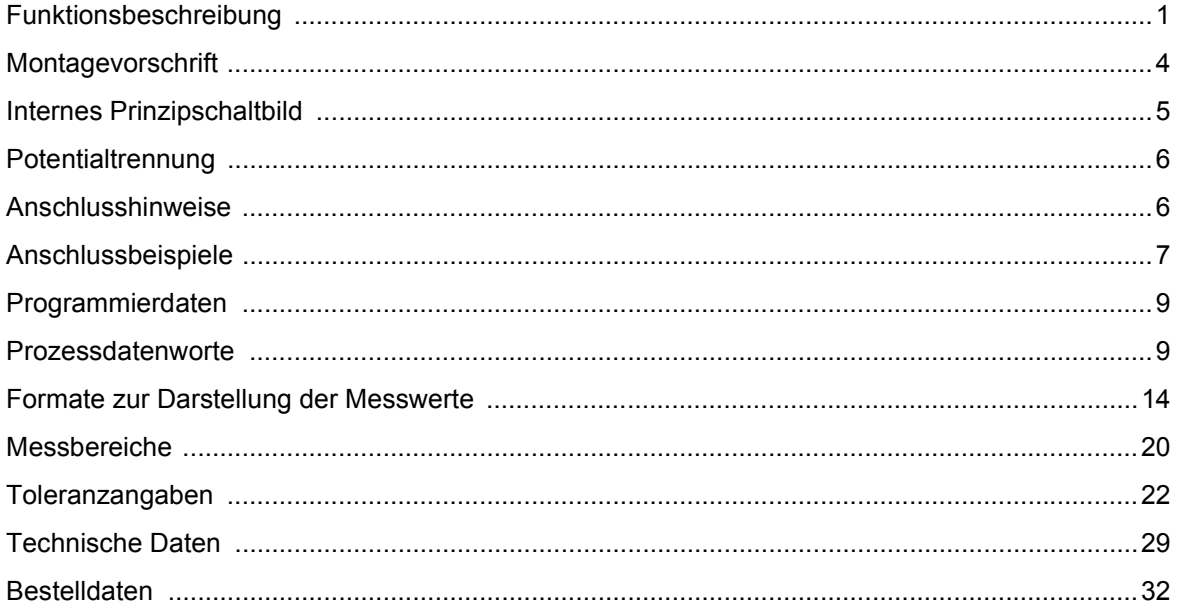

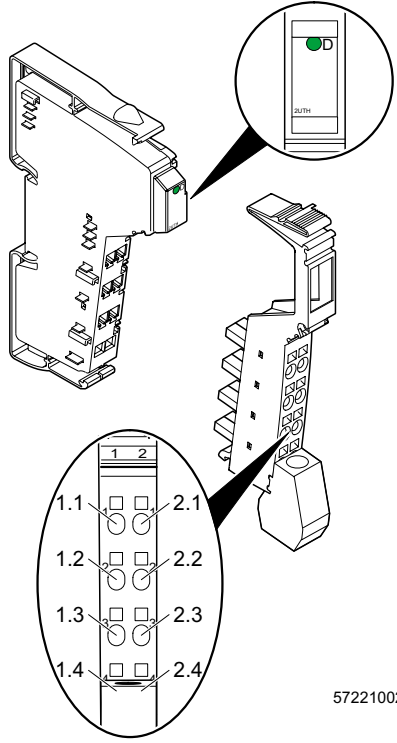

Bild 2 VARIO UTH 2 mit zugehörigem Stecker

## **Lokale Diagnose- und Status-Anzeigen**

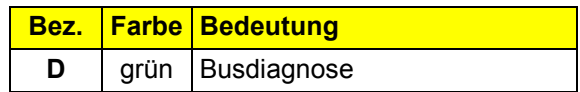

## **Klemmenbelegung**

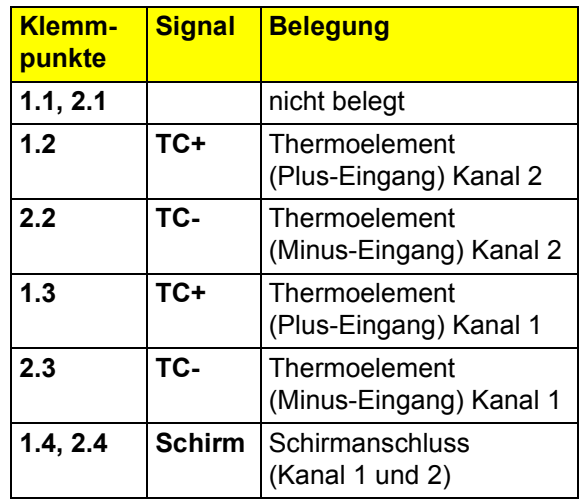

# <span id="page-3-0"></span>**Montagevorschrift**

Ein hoher Strom durch die Potentialrangierer U<sub>M</sub> und U<sub>S</sub> hat zur Folge, dass sich die Potentialrangierer erwärmen und somit die Klemmeninnentemperatur steigt. Um den Strom durch die Potentialrangierer der Analog-Klemmen möglichst gering zu halten, beachten Sie folgende Vorschrift:

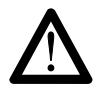

Bauen Sie für alle Analog-Klemmen einen eigenen Hauptkreis auf!

Falls das in Ihrer konkreten Anwendung nicht möglich ist und Sie Analog-Klemmen in einem Hauptkreis mit anderen Klemmen einsetzen, platzieren Sie die Analog-Klemmen hinter allen anderen Klemmen am Ende des Hauptkreises.

Beachten Sie bei der Klemme VARIO UTH 2 zusätzlich, dass jeder Strom durch die Potentialrangierung die Temperatur der internen Vergleichsstelle verfälscht. Ordnen Sie diese Klemme deshalb hinter **allen** anderen Klemmen an, um den Strom durch **alle** Potentialrangierer möglichst gering zu halten.

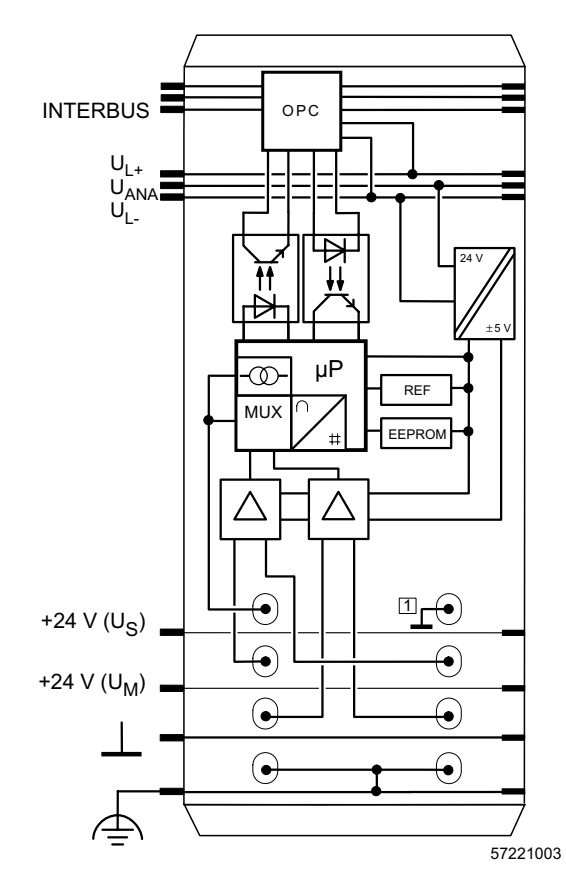

# <span id="page-4-0"></span>**Internes Prinzipschaltbild**

Bild 3 Interne Beschaltung der Klemmpunkte

Legende:

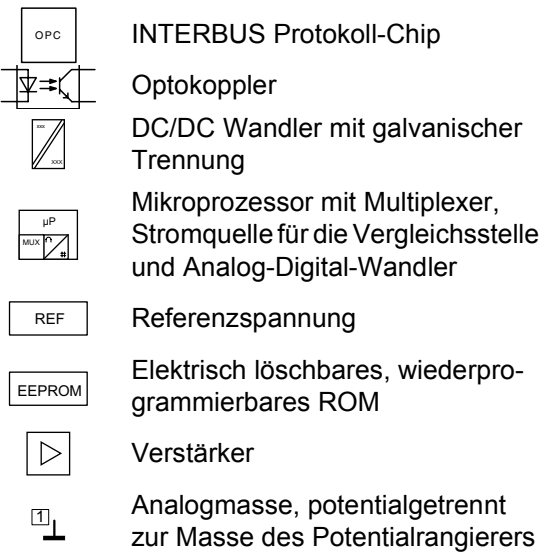

# <span id="page-5-0"></span>Potentialtrennung

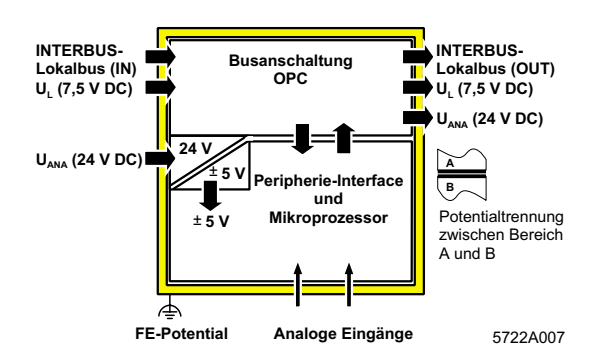

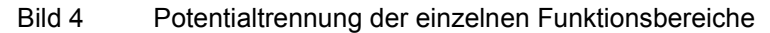

## <span id="page-5-1"></span>**Anschlusshinweise**

#### **Anschluss der Thermoelemente**

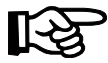

Schließen Sie die Thermoelemente grundsätzlich mit paarig verdrillten und geschirmten Leitungen an.

Verwenden Sie gekapselte Thermoelemente.

Zur Verlängerung der Thermoleitungen stehen Thermoelementklemmen zur Verfügung (Typ Phoenix Contact MTKD; siehe Bild 7 auf Seite 8 und Bestelldaten).

#### Anschluss der Schirmung

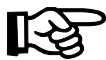

Der Anschluss der Schirmung ist in den Anschlussbeispielen dargestellt (Bild 5 bis Bild 7).

Schließen Sie die Schirmung nur einseitig an der Inline-Klemme über die Schirmanschlussschelle an. Dadurch verhindern Sie das Entstehen von PE-Schleifen, die beim beidseitigen Anbinden der Schirmung an PE entstehen könnten. Über die Schelle wird der Schirm modulseitig direkt mit FE verbunden. Zusätzliche Beschaltungen sind nicht erforderlich

Isolieren Sie die Schirmung am Sensor.

# <span id="page-6-0"></span>**Anschlussbeispiele**

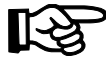

Wenn Sie den Schirm an der Klemme anschließen, müssen Sie den Schirm auf der Sensorseite isolieren (im Bild 5 und Bild 6 grau dargestellt).

Verwenden Sie zum Anschluss der Sensoren den Stecker mit Schirmanschluss. In Bild 5 und Bild 6 ist der Anschluss schematisch (ohne Schirmanschluss-Stecker) dargestellt.

#### **Absoluttemperaturmessung**

#### **Differenztemperaturmessung**

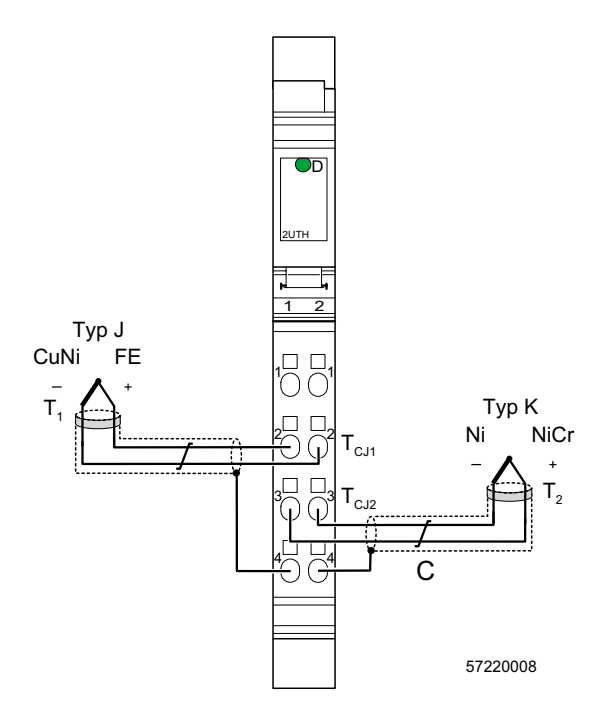

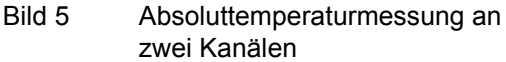

Bei der Absoluttemperaturmessung wird die Messtemperatur von T<sub>1</sub> bzw. T<sub>2</sub> durch Vergleichsstellenkompensation  $(T<sub>CJ1</sub>, T<sub>CJ2</sub>)$  ermittelt.

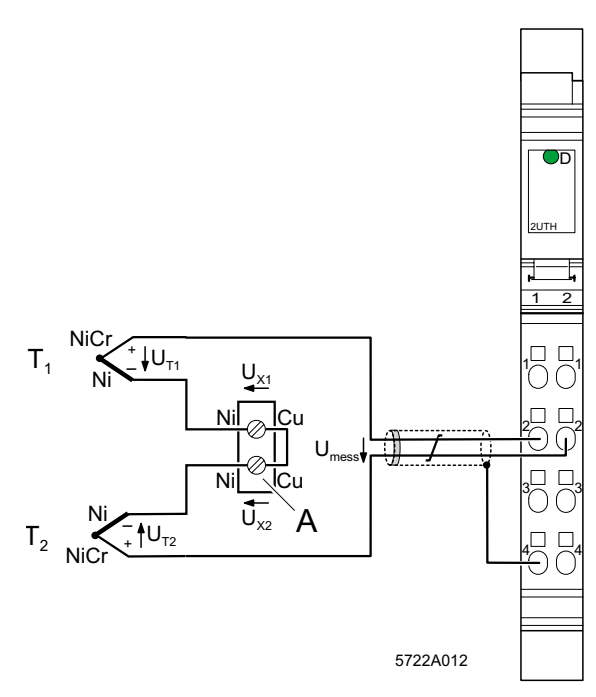

Bild 6 Differenztemperaturmessung mit zwei Thermoelementen Typ K

 $U_{\text{mess}} = U_{T1} - U_{X1} + U_{X2} - U_{T2} = U_{T1} - U_{T2}$ 

Unter der Voraussetzung, dass die beiden Klemmpunkte (A) auf gleichem Temperaturniveau liegen, sind die Absolutwerte von  $U_{x1}$ und U<sub>X2</sub> gleich. Beide Spannungen heben sich auf. Es bleibt die Differenz zwischen  $U_{T1}$  und  $U_{T2}$ .

#### Verlängerung der Ausgleichsleitung

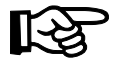

Wenn Sie den Schirm an einem zentralen Erdungspunkt anschließen, müssen Sie den Schirm jeweils auf der entgegengesetzten Seite isolieren (im Bild 7 grau dargestellt).

Verwenden Sie zum Anschluss der Sensoren den Stecker mit Schirmanschluss. In Bild 7 ist der Anschluss schematisch (ohne Schirmanschluss-Stecker) dargestellt.

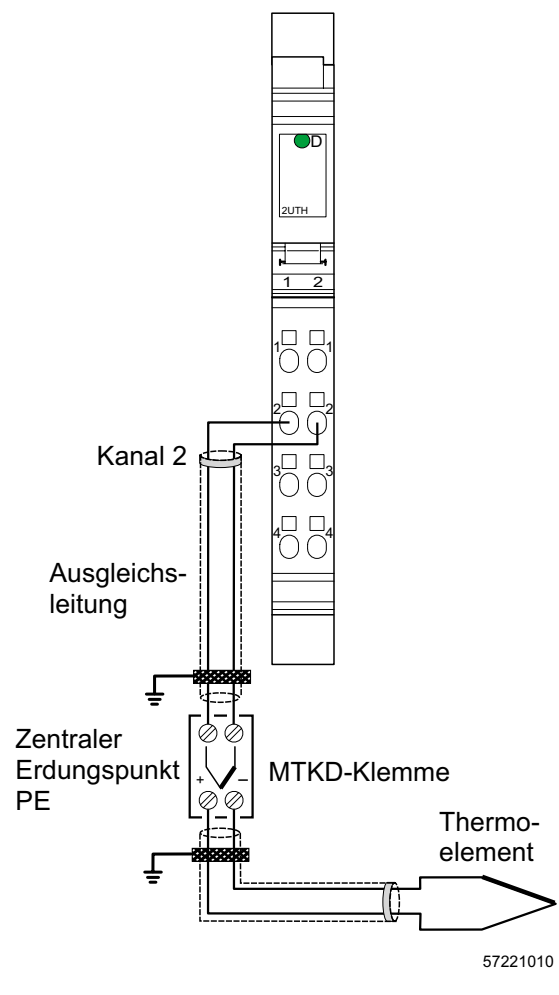

Bild 7 Verlängerung der Ausgleichsleitung mit Thermoelementklemmen

# <span id="page-8-0"></span>**Programmierdaten**

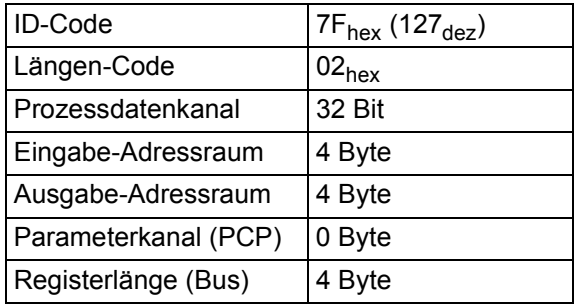

# <span id="page-8-1"></span>**Prozessdatenworte**

### **Ausgangsdatenworte zur Konfiguration der Klemme (vgl. Seite 10)**

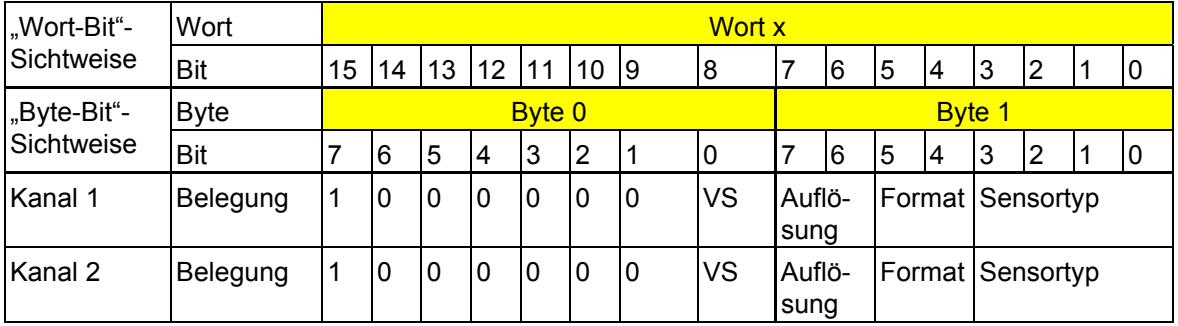

VS Vergleichsstelle

### **Zuordnung der Klemmpunkte zum Eingangsdatenwort (vgl. Seite 13)**

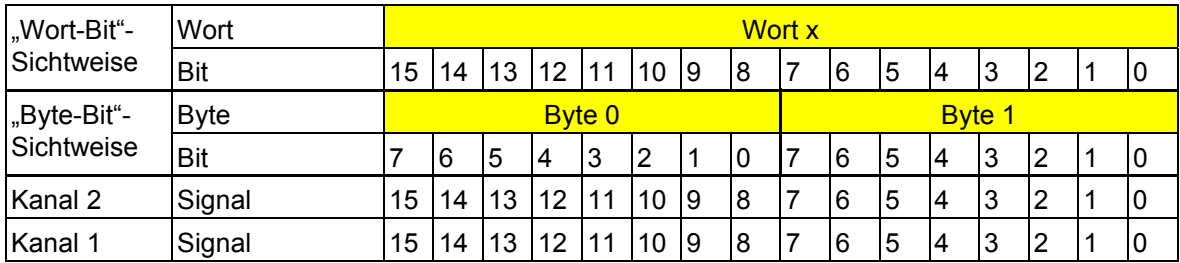

#### **Prozessdaten-Ausgangsworte**

Über die zwei Prozessdaten-Ausgangsworte können Sie die Kanäle der Klemme konfigurieren. Folgende Konfigurationsmöglichkeiten bestehen für jeden Kanal unabhängig von dem anderen Kanal:

- Auswahl eines Sensortyps
- Einstellung der Auflösung
- Umschaltung der Formate der Darstellung der Messwerte
- Auswahl der Vergleichsstelle

Die Konfigurationseinstellung wird nicht gespeichert. Sie muss in jedem INTERBUS-Zyklus mit übertragen werden.

Nach dem Anlegen der Spannung (Power Up) an die Inline-Station erscheint in den Prozessdaten-Eingangsworten die Meldung "Messwert ungültig" (Fehler-Code 8004<sub>hex</sub>).

Nach maximal 1 s ist die voreingestellte Konfiguration übernommen und der erste Messwert verfügbar. Ändern Sie die Konfiguration, wird der betreffende Kanal neu initialisiert. In den Prozessdaten-Ausgangsworten erscheint für maximal 100 ms die Meldung "Messwert ungültig" (Fehler-Code  $8004<sub>hex</sub>$ ).

Voreinstellung:

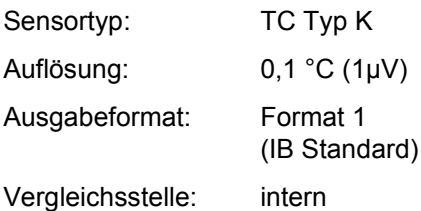

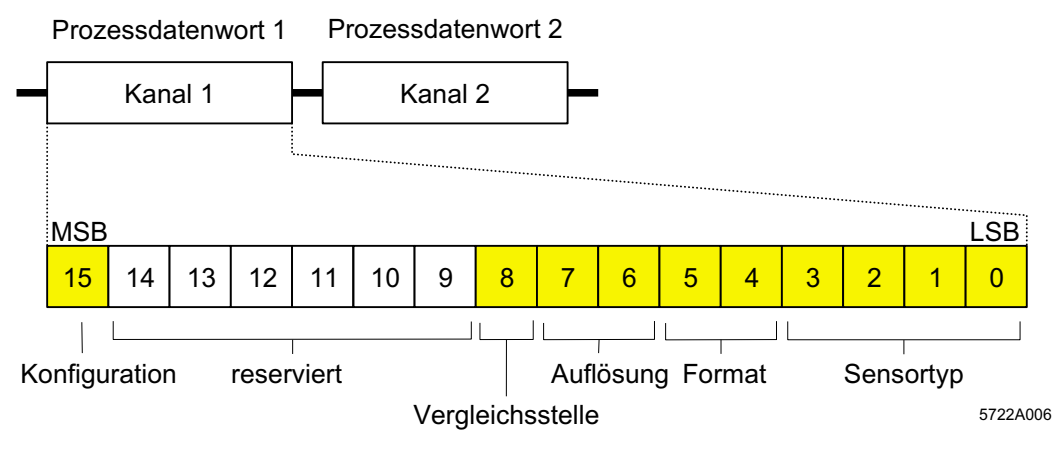

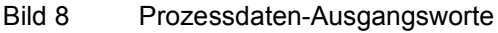

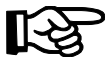

Setzen Sie alle reservierten Bits auf 0.

Für die Konfiguration jedes Kanals steht ein Prozessdaten-Ausgangswort zur Verfügung.

Um die Klemme zu konfigurieren, müssen Sie Bit 15 des zugehörigen Ausgangswortes auf 1 setzen. Ist Bit 15 = 0, ist die voreingestellte Konfiguration aktiv.

 $Rit R$ 

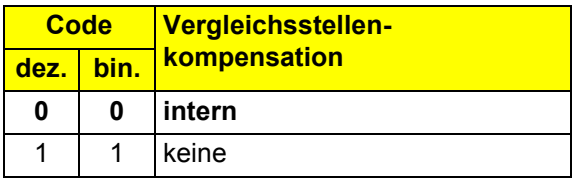

Bit 15:

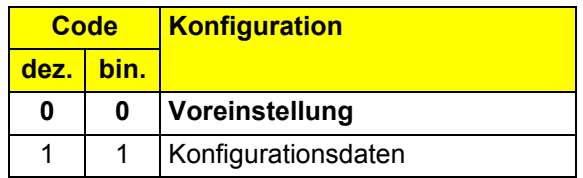

Bit 7 und Bit 6:

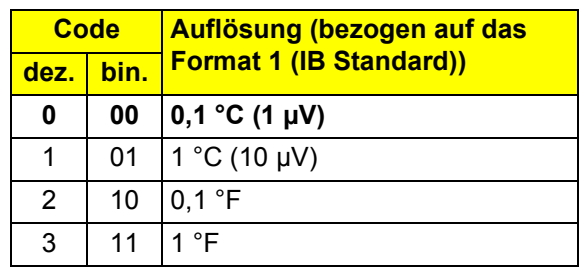

#### Bit 5 und Bit 4:

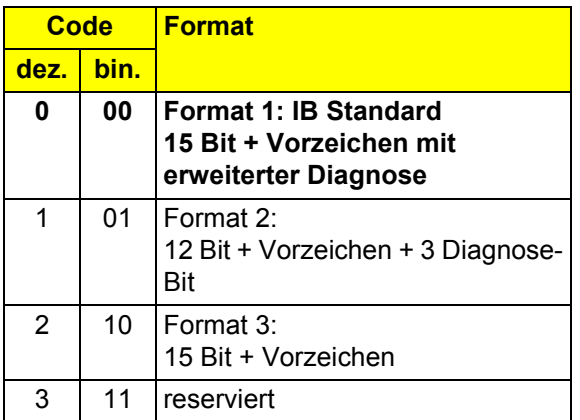

Bit 3 bis Bit 0:

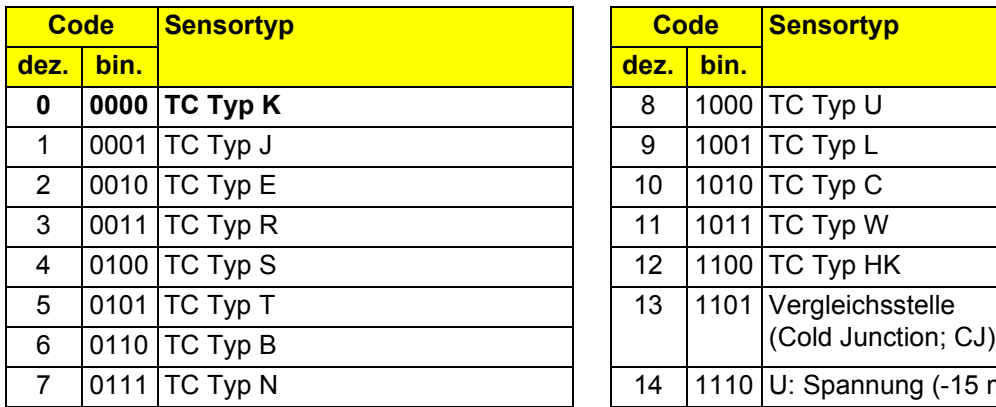

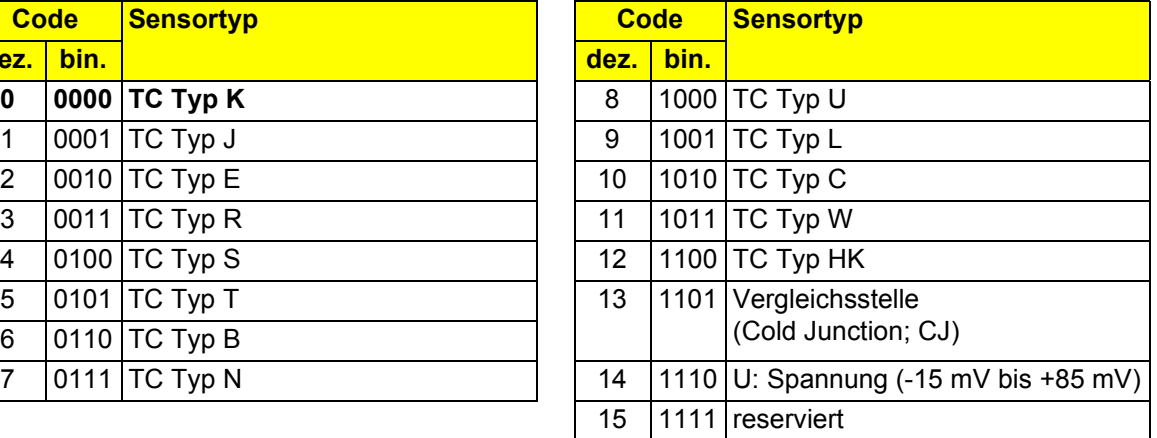

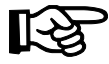

Verwenden Sie zur Darstellung der Messwerte des Sensortyps 14 (lineare Spannung) das Format IB Standard.

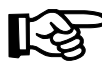

Wenn Sie den Sensortyp Vergleichsstelle auswählen, wird im Eingangsdatenwort die Temperatur der Vergleichsstelle (Klemmentemperatur) angezeigt. Außerdem wird der so konfigurierte Kanal im Rahmen des Messzyklusses nicht ausgewertet, so dass sich die Update-Zeit für die Klemme verkürzt.

#### Prozessdaten-Eingangsworte

Je Kanal werden die Messwerte über die Prozessdaten-Eingangsworte zur Anschaltbaugruppe oder zum Rechner übertragen.

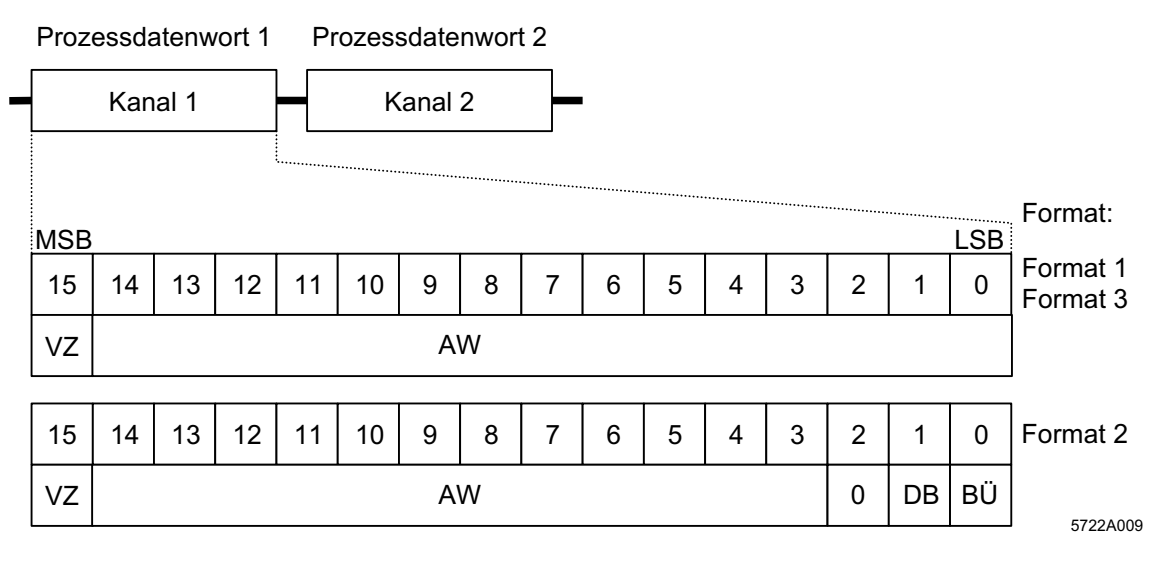

Reihenfolge der Prozessdaten-Eingangsworte und Darstellung der Bits des ersten Pro-Bild 9 zessdatenwortes in den verschiedenen Formaten

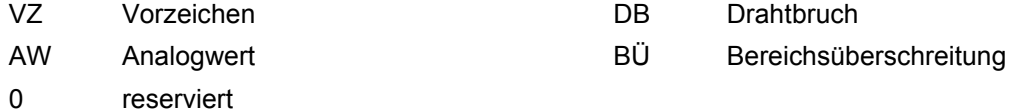

Das Prozessdatenformat 1 (IB Standard) unterstützt eine erweiterte Diagnose. Folgende Fehler-Codes sind möglich:

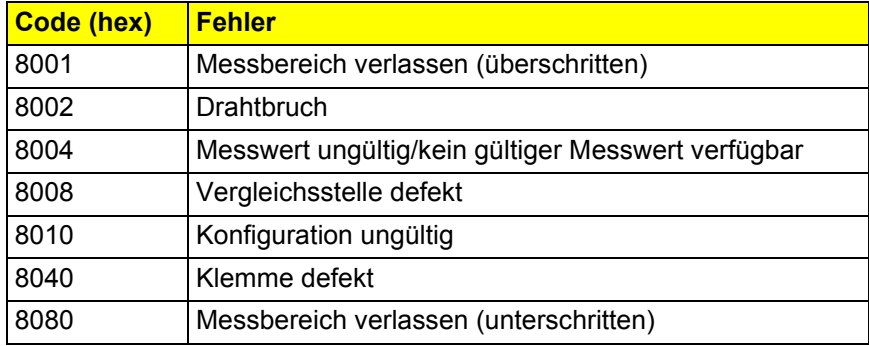

# <span id="page-13-0"></span>**Formate zur Darstellung der Messwerte**

#### **Format 1: IB Standard**

Der Messwert wird in den Bits 14 bis 0 dargestellt. Ein zusätzliches Bit (Bit 15) steht als Vorzeichen-Bit zur Verfügung.

Dieses Format unterstützt eine erweiterte Diagnose. Werte > 8000<sub>hex</sub> signalisieren einen Fehler. Die Fehler-Codes sind auf Seite 13 angegeben.

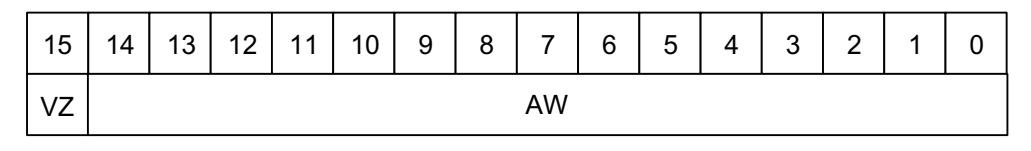

55641008

Bild 10 Messwertdarstellung im Format 1 (IB Standard; 15 Bit)

VZ Vorzeichen aus auch am AW Analogwert

#### **Typische Analogwerte in Abhängigkeit von der Auflösung**

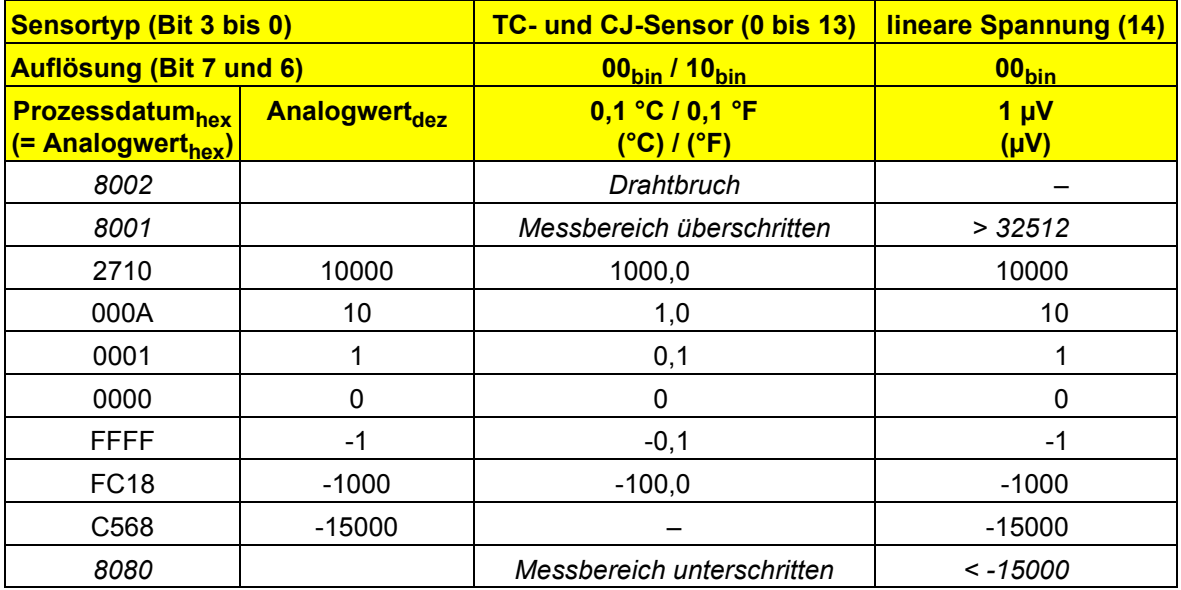

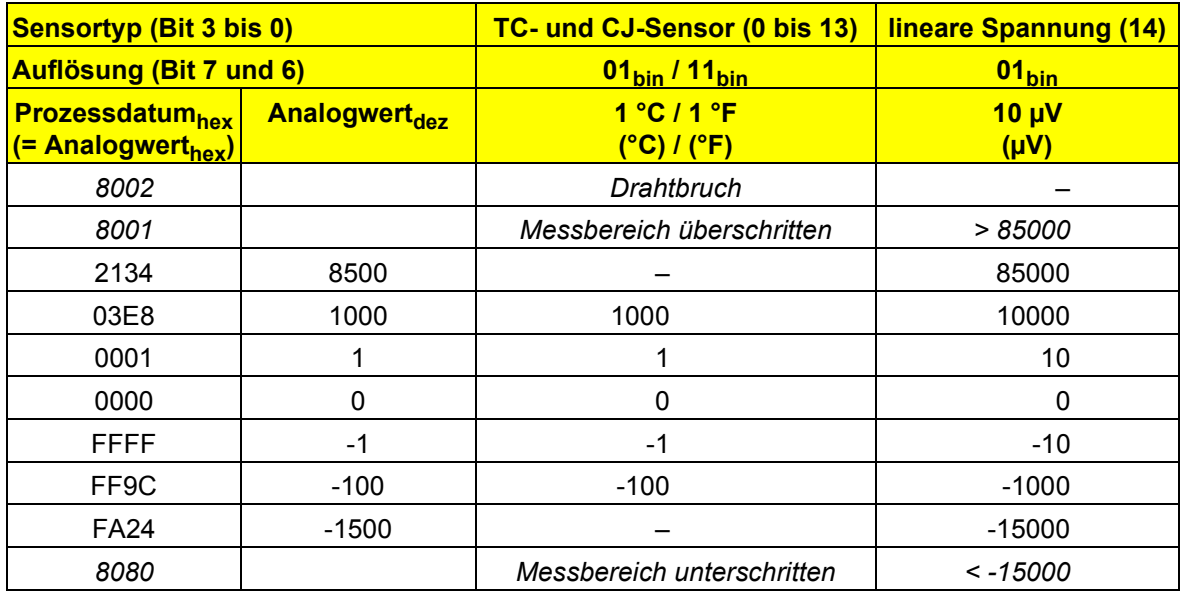

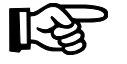

Ist der Messwert größer als der Darstellungsbereich der Prozessdaten, wird der Fehler-Code "Messbereich überschritten bzw. unterschritten" erzeugt.

Die Fehlermeldung "Drahtbruch" wird nur im TC-Betrieb generiert.

**VARIO UTH 2**

**Format 2**

Der Messwert wird in den Bits 14 bis 3 dargestellt. Die restlichen 4 Bit stehen als Vorzeichen- und Fehler-Bit zur Verfügung.

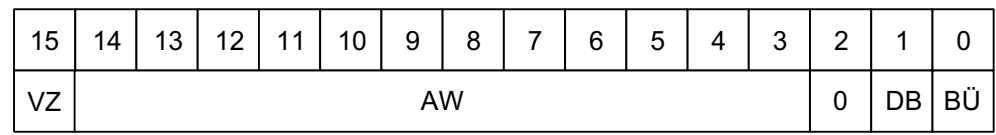

55200060

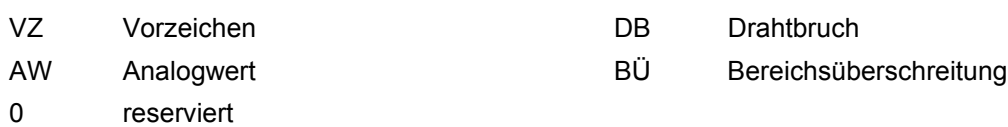

Bild 11 Messwertdarstellung im Format 2 (12 Bit)

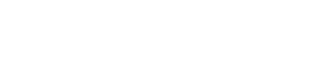

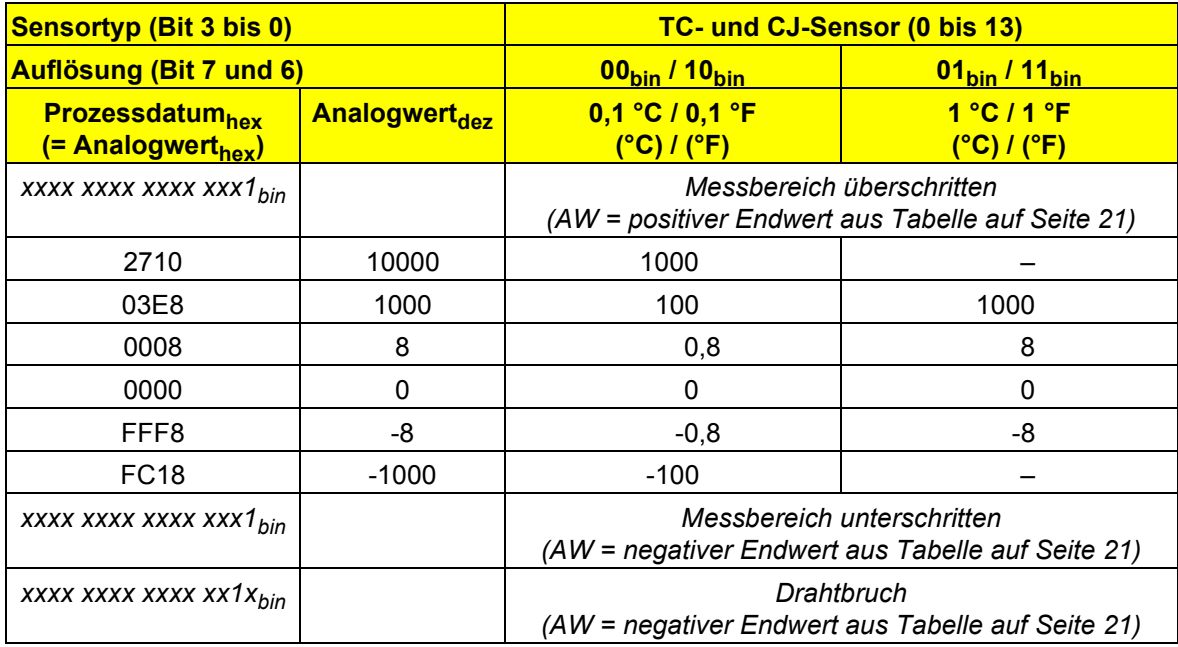

## **Typische Analogwerte in Abhängigkeit von der Auflösung**

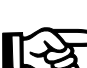

AW Analogwert X kann die Werte 0 oder 1 annehmen

Ist der Messwert größer als der Darstellungsbereich der Prozessdaten, wird Bit 0 auf 1 gesetzt.

Bei Drahtbruch wird Bit 1 auf 1 gesetzt.

#### **Format 3**

Der Messwert wird in den Bits 14 bis 0 dargestellt. Ein zusätzliches Bit (Bit 15) steht als Vorzeichen-Bit zur Verfügung.

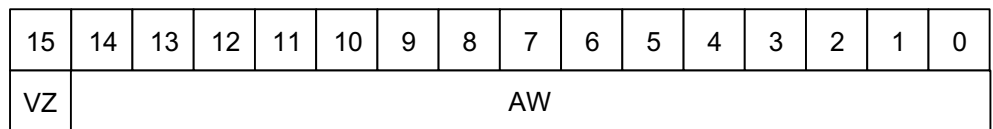

55641008

Bild 12 Messwertdarstellung im Format 3 (15 Bit)

VZ Vorzeichen aus auch am AW Analogwert

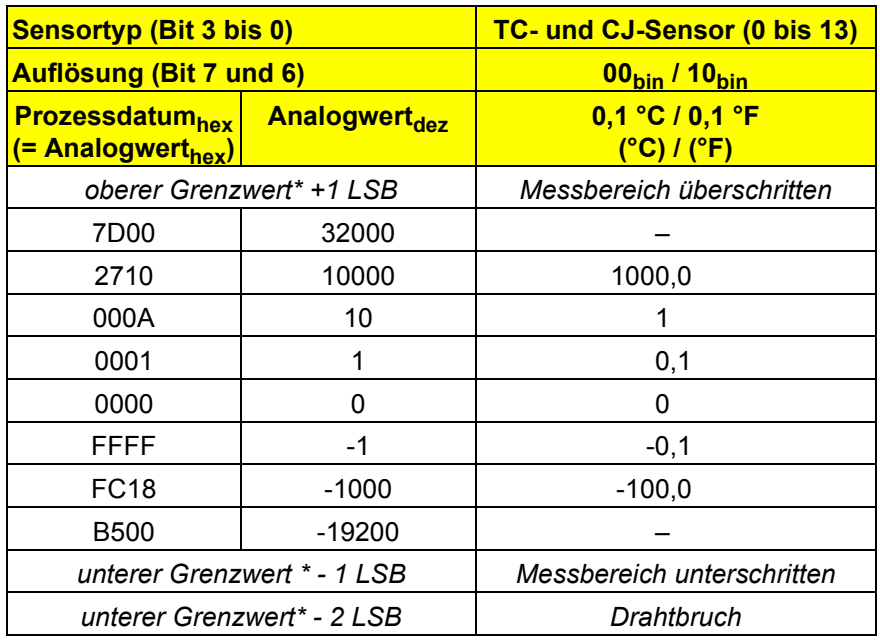

## **Typische Analogwerte in Abhängigkeit von der Auflösung**

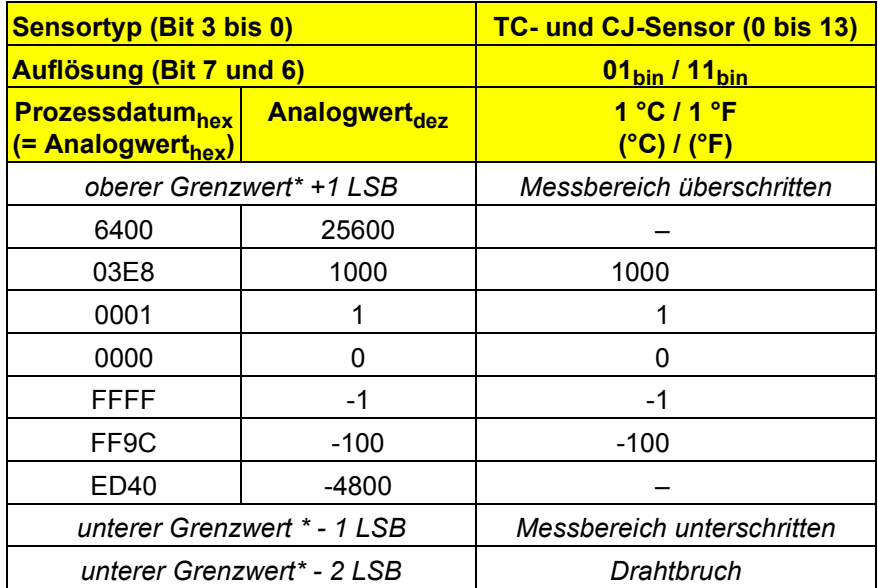

\* Die Grenzwerte finden Sie in der Tabelle auf Seite 21

# <span id="page-19-0"></span>**Messbereiche**

### **Messbereiche in Abhängigkeit von der Auflösung (Format 1 (IB Standard) und Format 3)**

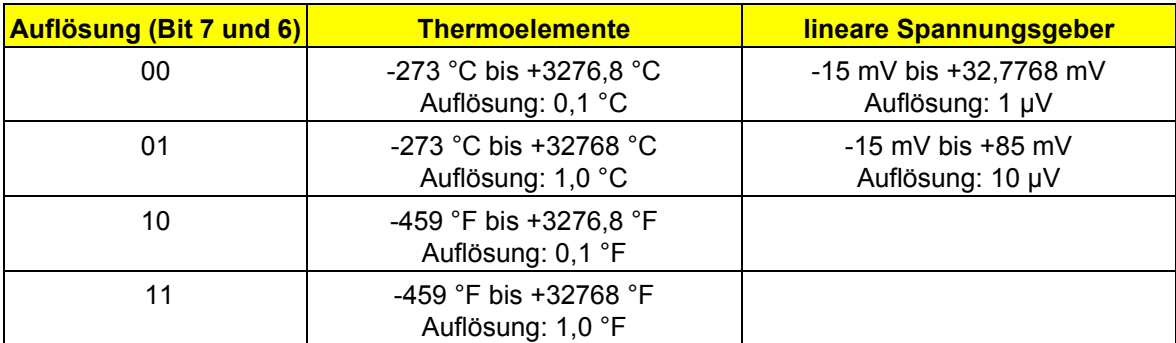

**Messbereiche in Abhängigkeit von der Auflösung (Format 2).** 

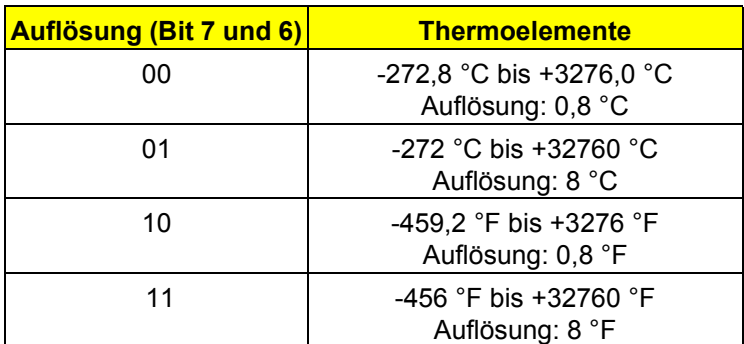

Die Umrechnung von Temperaturwerten in °C nach °F kann nach folgender Formel erfolgen:

T [°F] = T [°C] x 
$$
\frac{9}{5}
$$
 + 32

Dabei sind:

- T [°F] Temperatur in Grad Fahrenheit
- T [°C] Temperatur in Grad Celsius

## **Eingangs-Messbereiche**

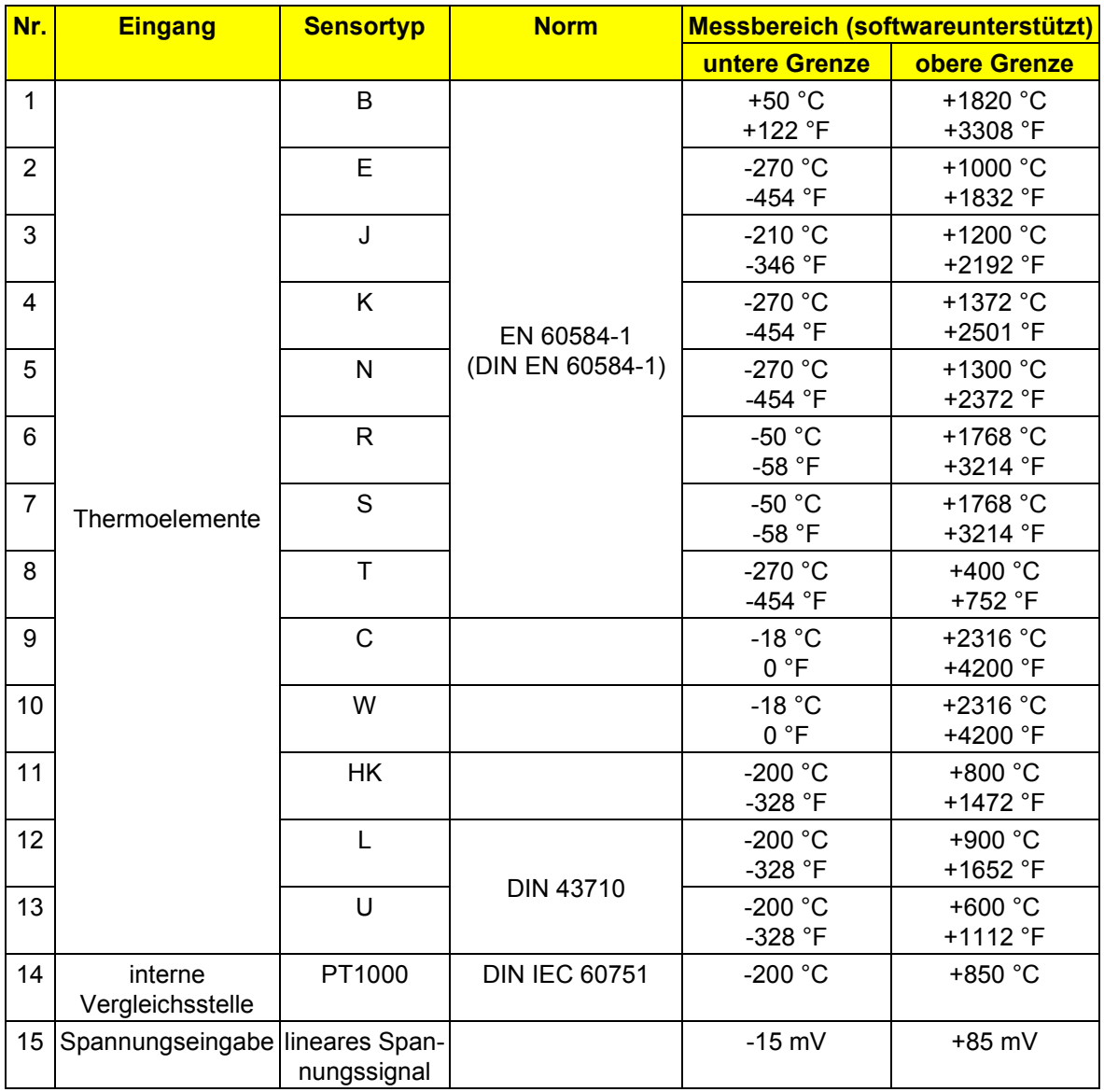

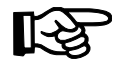

Bei Unter- oder Überschreitung der oben angegebenen Grenzen wird im Format 1 "IB Standard" die Fehlermeldung "Messbereich verlassen" generiert.

# <span id="page-21-0"></span>**Toleranzangaben**

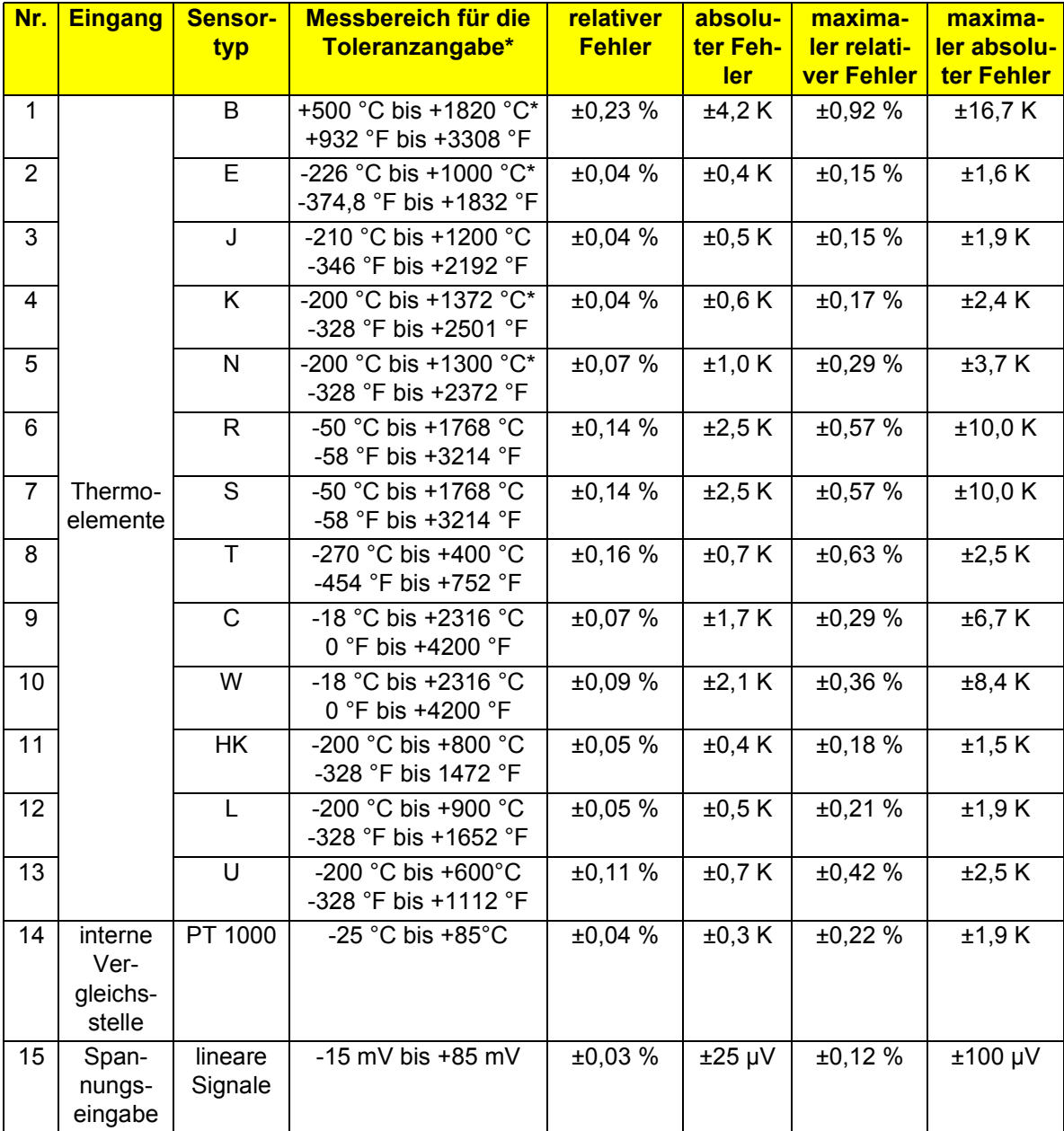

## Toleranzen bei einer Umgebungstemperatur T<sub>U</sub> = +25 °C

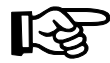

Alle prozentualen Angaben beziehen sich auf den jeweiligen Messbereichsendwert.

\* Unterhalb des angegebenen Bereiches ist mit größeren Fehlergrenzen aufgrund der sehr geringen Empfindlichkeit der Sensorelemente zu rechnen.

Die Toleranzangaben der TC-Sensoren beziehen sich auf eine Differenztemperaturmessung ohne Vergleichsstellenkompensation. Die Toleranzen des Sensorelements und der Vergleichsstelle (siehe Tabelle auf Seite 25) müssen zusätzlich berücksichtigt werden.

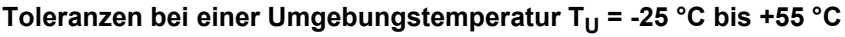

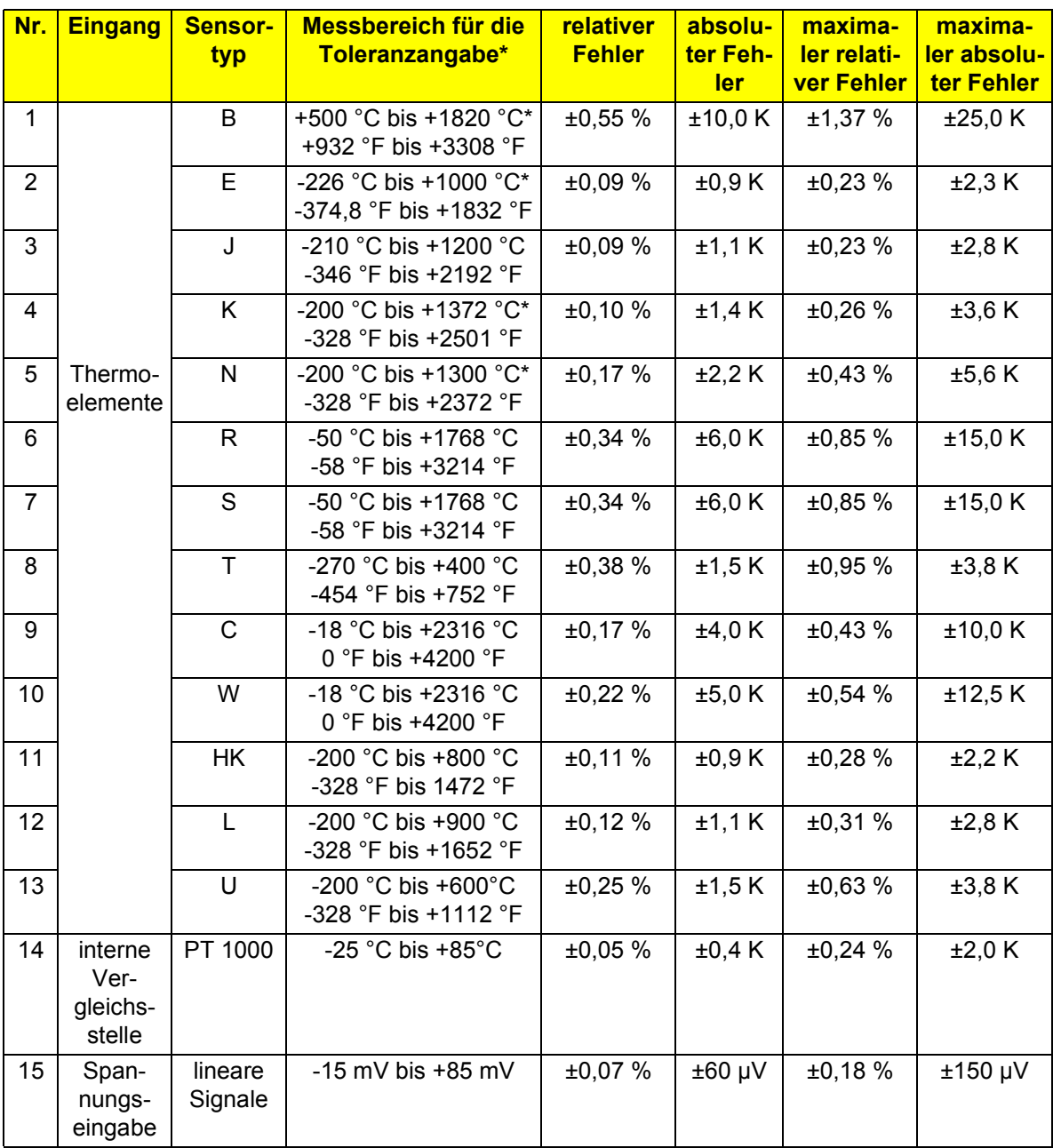

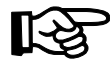

Alle prozentualen Angaben beziehen sich auf den jeweiligen Messbereichsendwert.

\* Unterhalb des angegebenen Bereiches ist mit größeren Fehlergrenzen aufgrund der sehr geringen Empfindlichkeit der Sensorelemente zu rechnen.

Die Toleranzangaben der TC-Sensoren beziehen sich auf eine Differenztemperaturmessung ohne Vergleichsstellenkompensation. Die Toleranzen des Sensorelements und der Vergleichsstelle (siehe Tabelle auf Seite 25) müssen zusätzlich berücksichtigt werden.

#### **Temperaturverhalten**

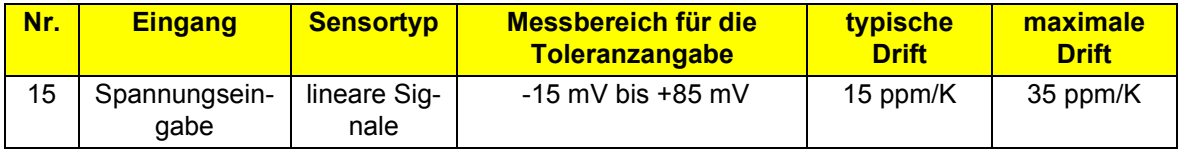

#### **Toleranzen der internen Vergleichsstelle**

Betrieb bei einer Umgebungstemperatur von  $T_{U}$  = -25 °C bis +55 °C

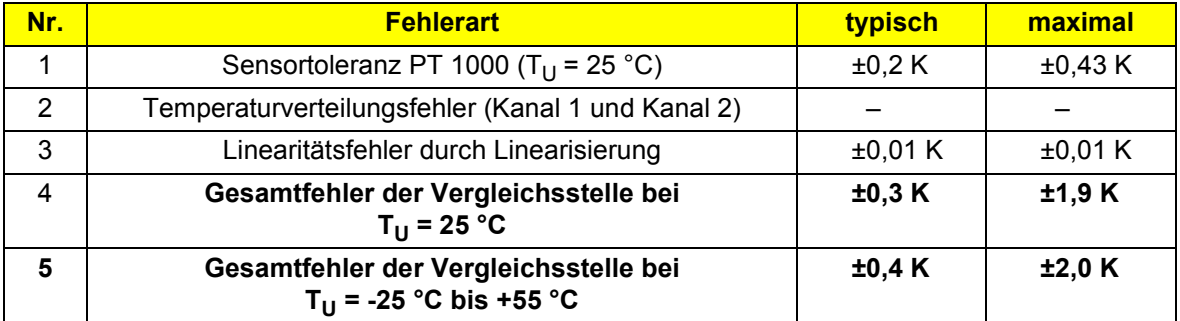

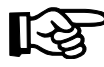

Nach dem Anlegen der Versorgungsspannung muss mit einer Aufwärmphase von 30 Minuten gerechnet werden. Die Toleranzen der Vergleichsstelle können direkt nach dem Einschalten um die typische Toleranz erhöht sein.

Die Kurve, die das Einschwingverhalten darstellt, ist in Bild 13 dargestellt.

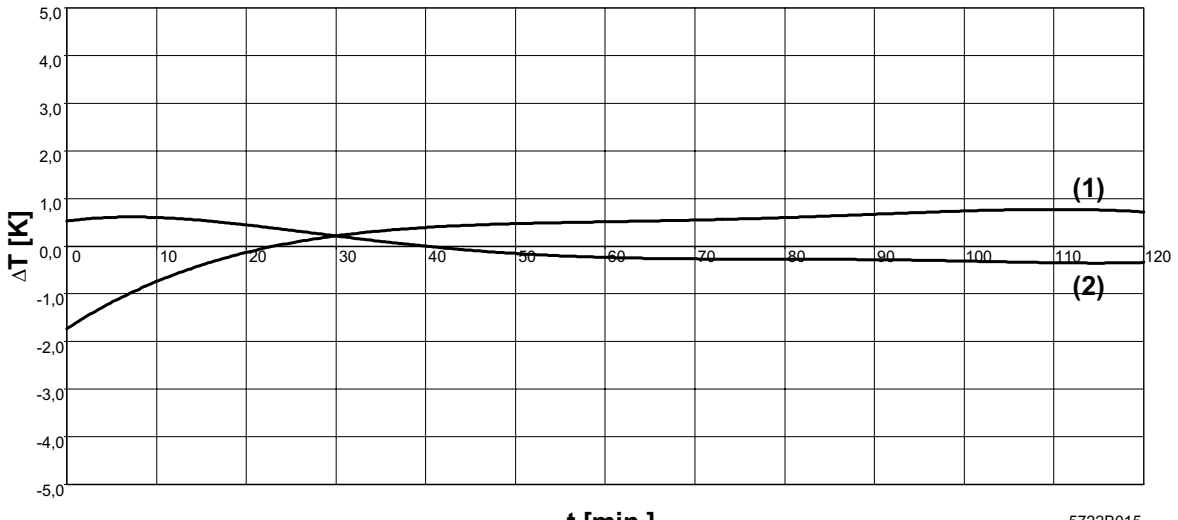

**t** [min.

5722B01

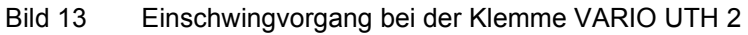

- t [min] Zeit nach dem Einschalten in Minuten
- $\Delta T$  [K] Temperaturabweichung vom Messwert in Kelvin (absoluter Fehler) Der in Bild 13 dargestellte Gesamtsystemfehler bei einer Absoluttemperaturmessung setzt sich zusammen aus der Sensortoleranz, dem Gerätefehler und dem Vergleichsstellenfehler.
- (1) Kurve für Kanal 1
- (2) Kurve für Kanal 2

## **Toleranzen durch die Linearisierung**

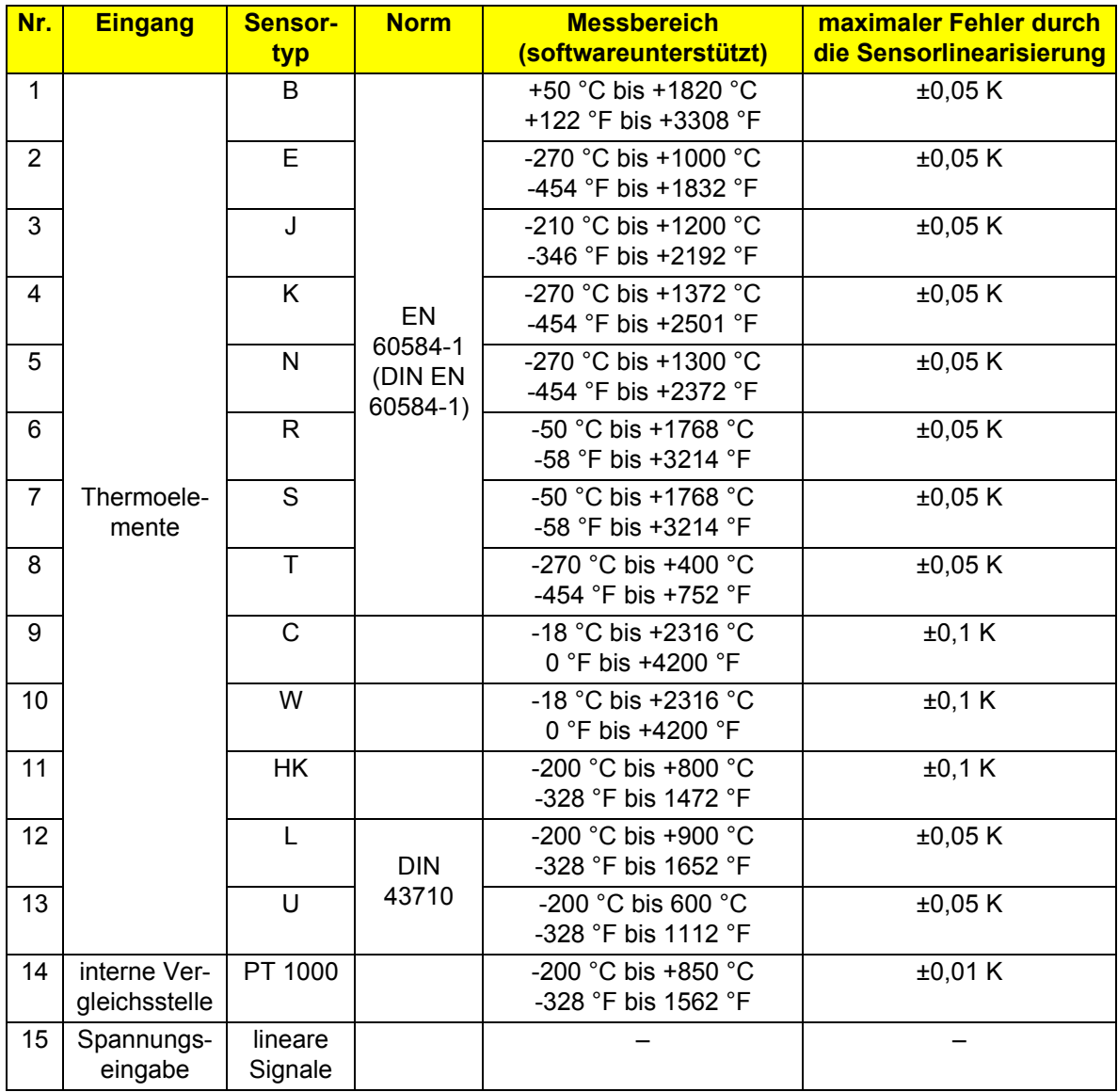

#### **Zusätzliche Toleranzen unter EMV-Einfluss**

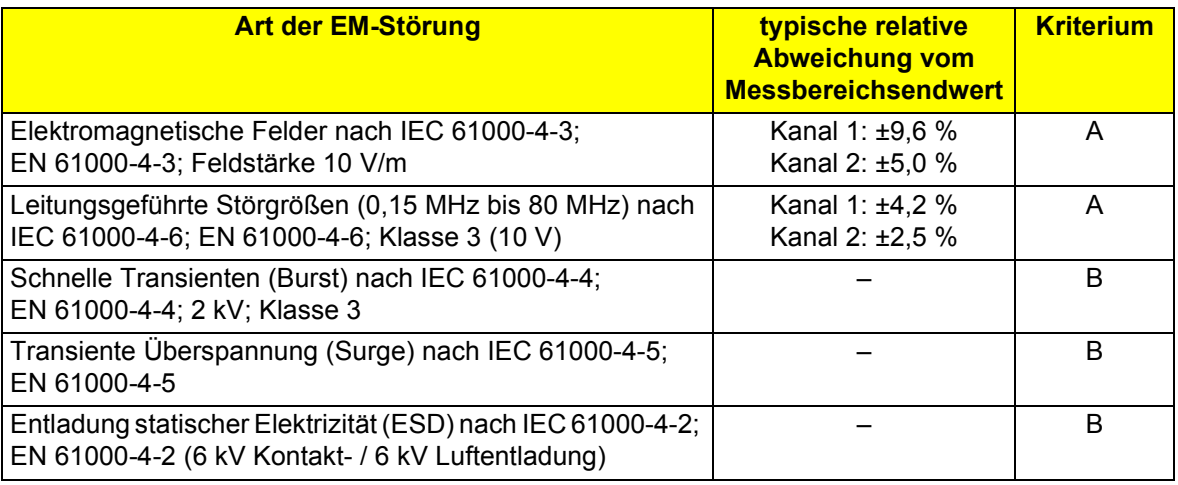

Unter EMV-Einfluss können zusätzlichen Toleranzen auftreten. Die Werte beziehen sich **KA** auf den Betrieb in der Voreinstellung (TC-Typ K mit Vergleichsstellenkompensation).

#### **Prozessdaten-Update-Zeit**

(Modulreaktionszeit für das Ausgeben der angeforderten Kanaladresse mit dem zugehörigen Messwert)

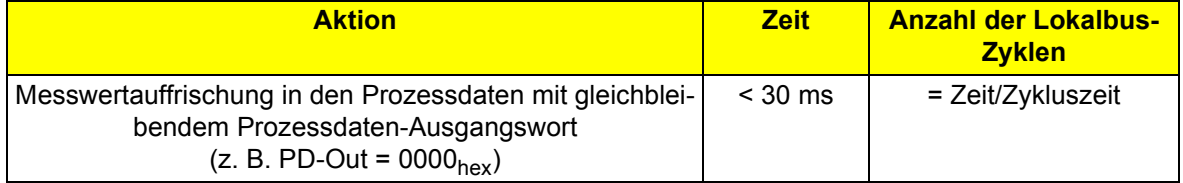

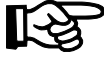

Die Zeit beinhaltet die Reaktionszeit der Modulelektronik bis zu dem Zeitpunkt, an dem gültige Werte in den Prozessdaten-Ausgangsworten bereitstehen.

# <span id="page-28-0"></span>**Technische Daten**

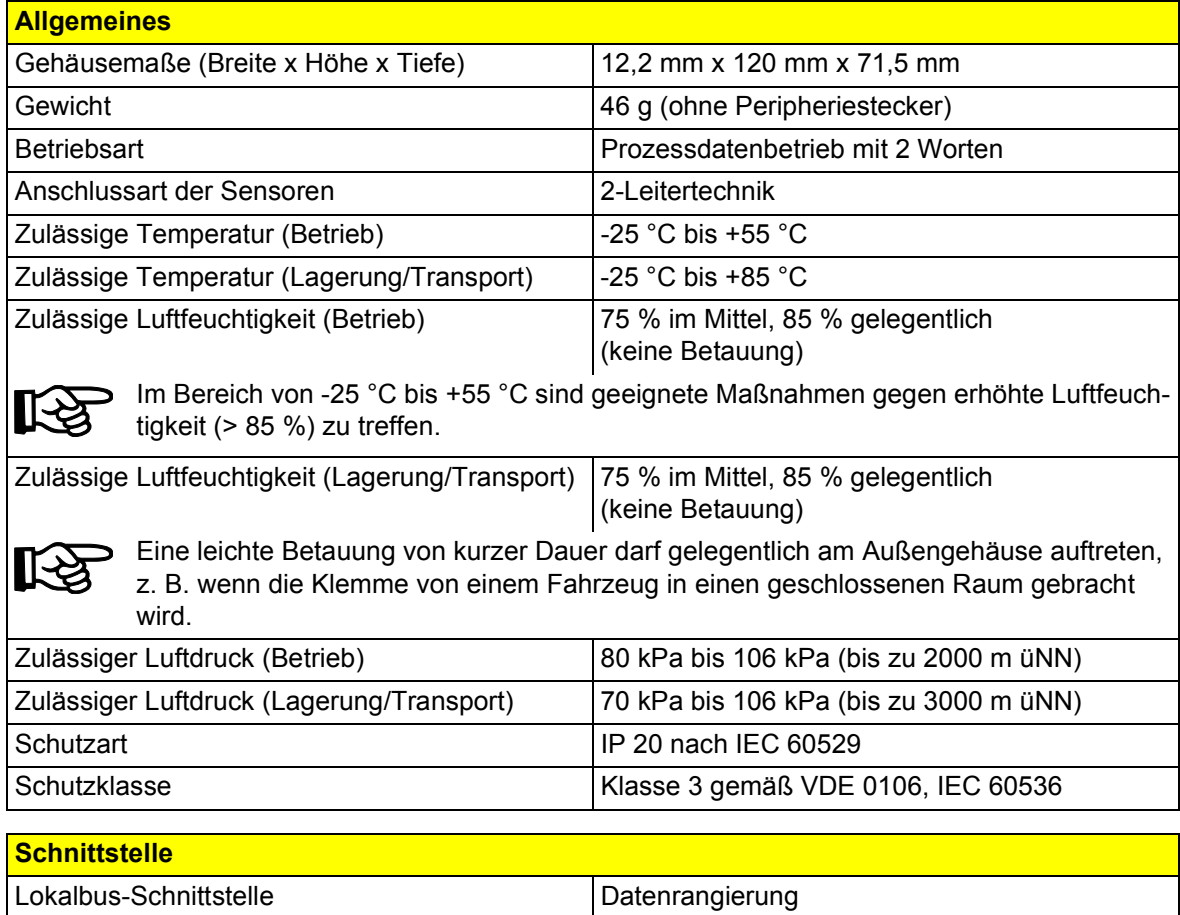

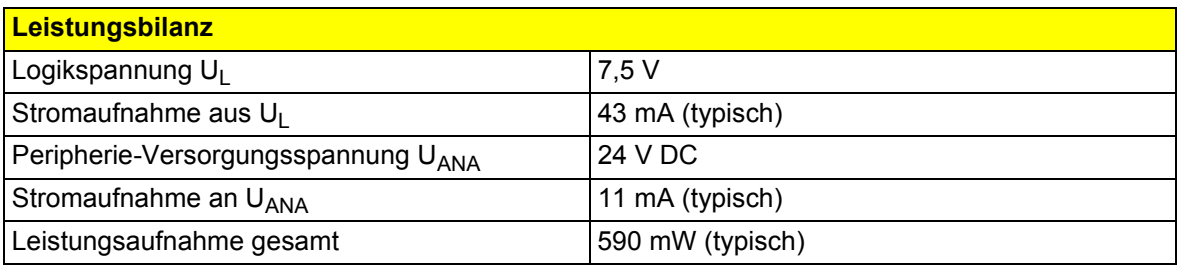

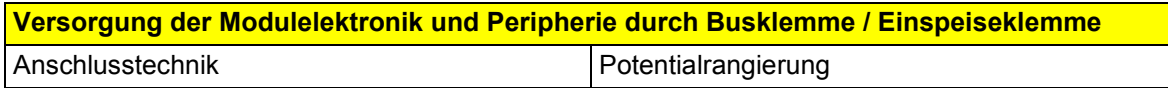

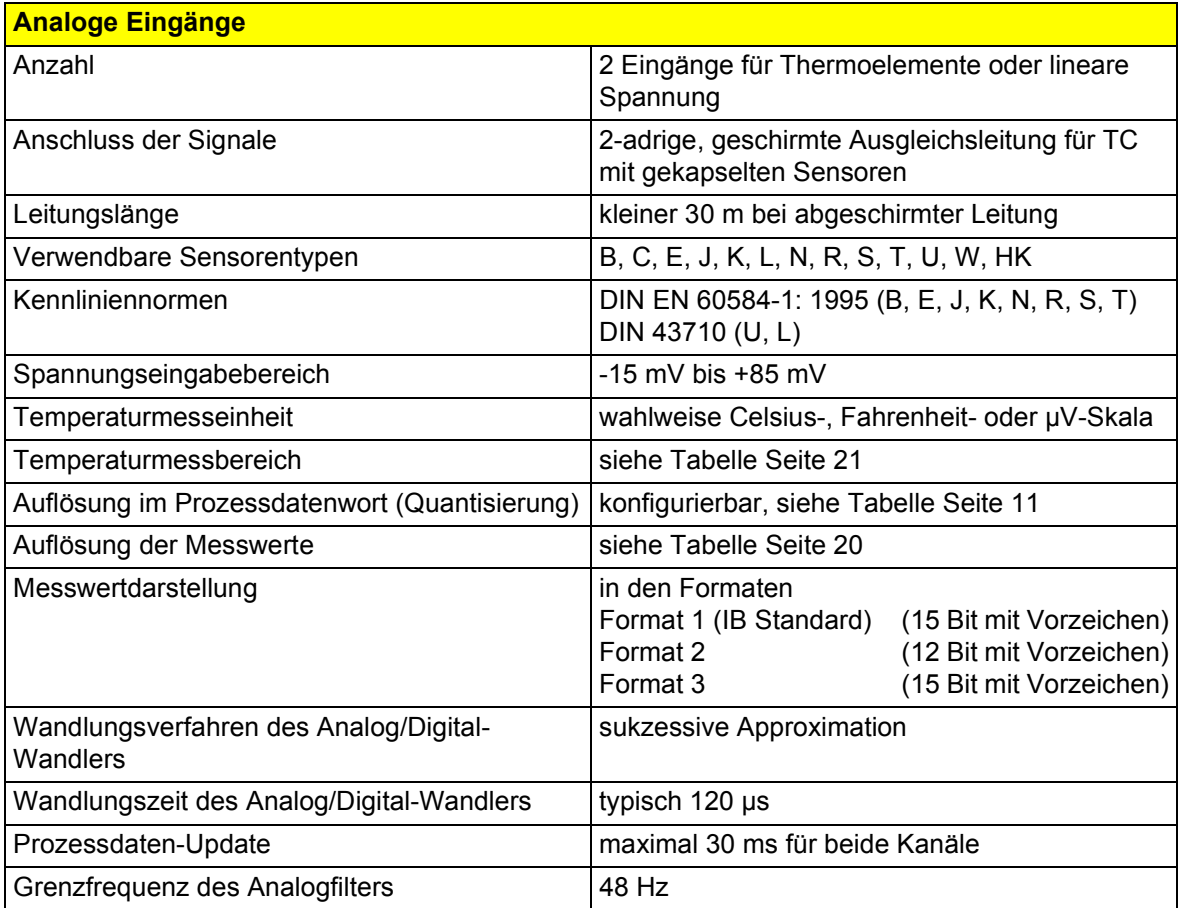

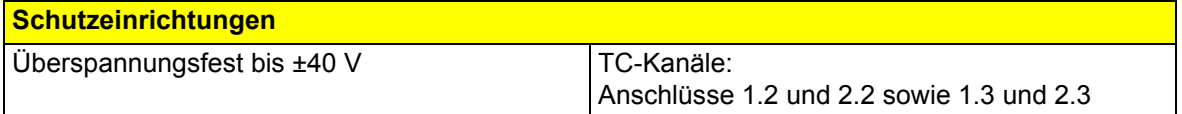

#### **Potentialtrennung/Isolation der Spannungsbereiche**

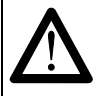

Für die Potentialtrennung der Logikebene vom Peripheriebereich ist es notwendig, die Busklemmenversorgung U<sub>BK</sub> und die Peripherieversorgung (U<sub>M</sub>/U<sub>S</sub>) aus getrennten Netzgeräten bereitzustellen. Eine Verbindung der Versorgungsgeräte im 24-V-Bereich ist nicht zulässig!

#### **Gemeinsame Potentiale**

24-V-Hauptspannung  $U_M$ , 24-V-Segmentspannung  $U_S$  und GND liegen auf demselben Potential. FE stellt einen eigenen Potentialbereich dar.

**Getrennte Potentiale im System aus Busklemme/Einspeiseklemme und einer analogen E/A-Klemme**

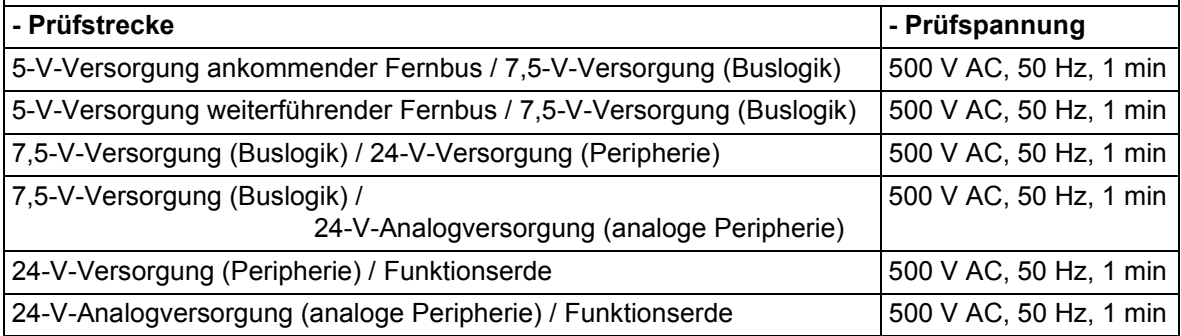

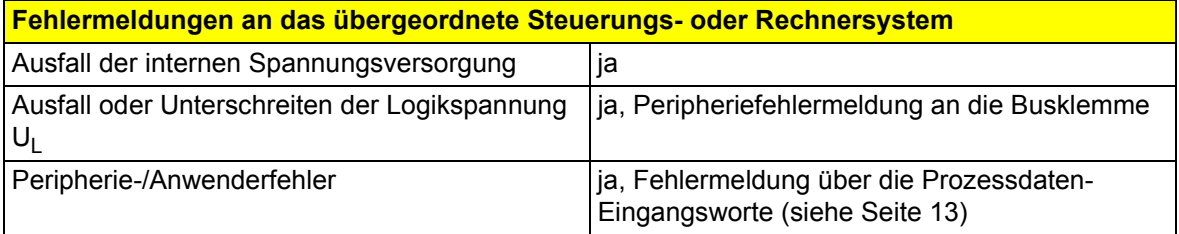

# <span id="page-31-0"></span>**Bestelldaten**

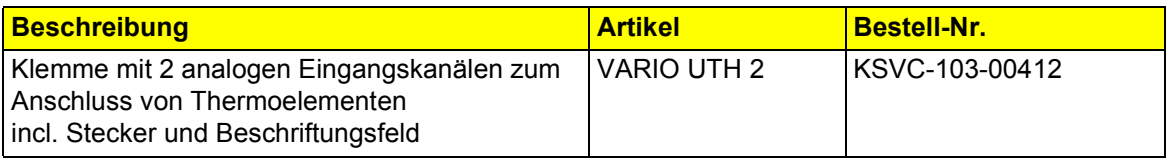

PMA Prozeß- und Maschinen-Automation GmbH

Miramstrasse 87 34123 Kassel **Germany** 

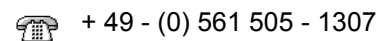

+ 49 - (0) 561 505 - 1710

[www.pma-online.de](http://www.pma-online.de) ♠